## **QGIS 3.22+**

## Publieke webdiensten

De publieke webdiensten van MercatorNet zijn raadpleegbaar in de open GIS software [QGIS.](https://www.qgis.org/en/site/forusers/download.html)

## **Web Map Services (WMS)**

Toegang tot de publieke Web Map Services kan tot stand gebracht worden via:

Kaartlagen >> Laag toevoegen >> WMS/WMTS laag toevoegen (of gebruik de sneltoets CTRL + SHIFT + W)

In het venster dat opent, klik "nieuw".

Het venster voor de configuratie van de verbinding opent en zal als volgt ingevuld moeten worden:

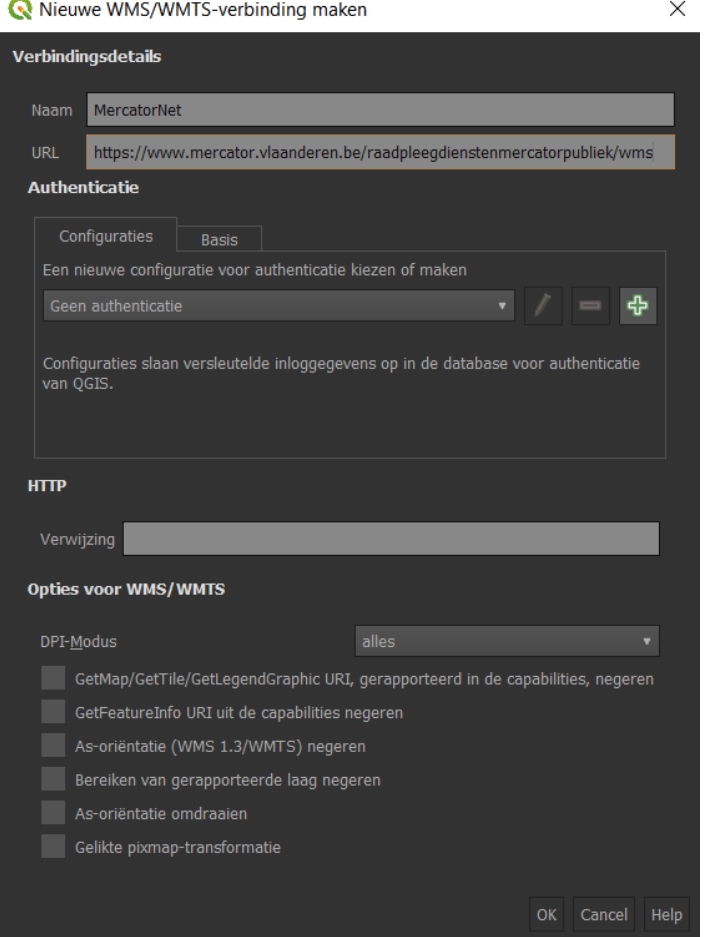

Gebruik de verbindings-url:<https://www.mercator.vlaanderen.be/raadpleegdienstenmercatorpubliek/wms>

Klik OK, de verbinding is tot stand gebracht en kan teruggevonden worden in de browser van QGIS onder het kopje "WMS/WMTS":

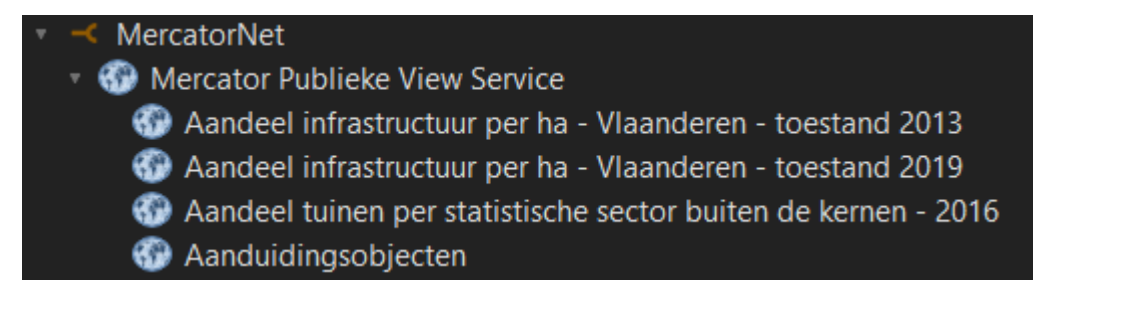

Toegang tot de publieke Web Map Services kan tot stand gebracht worden via:

Kaartlagen >> Laag toevoegen >> WFS laag toevoegen.

In het venster dat opent, klik "nieuw".

Het venster voor de configuratie van de verbinding opent en zal als volgt ingevuld moeten worden:

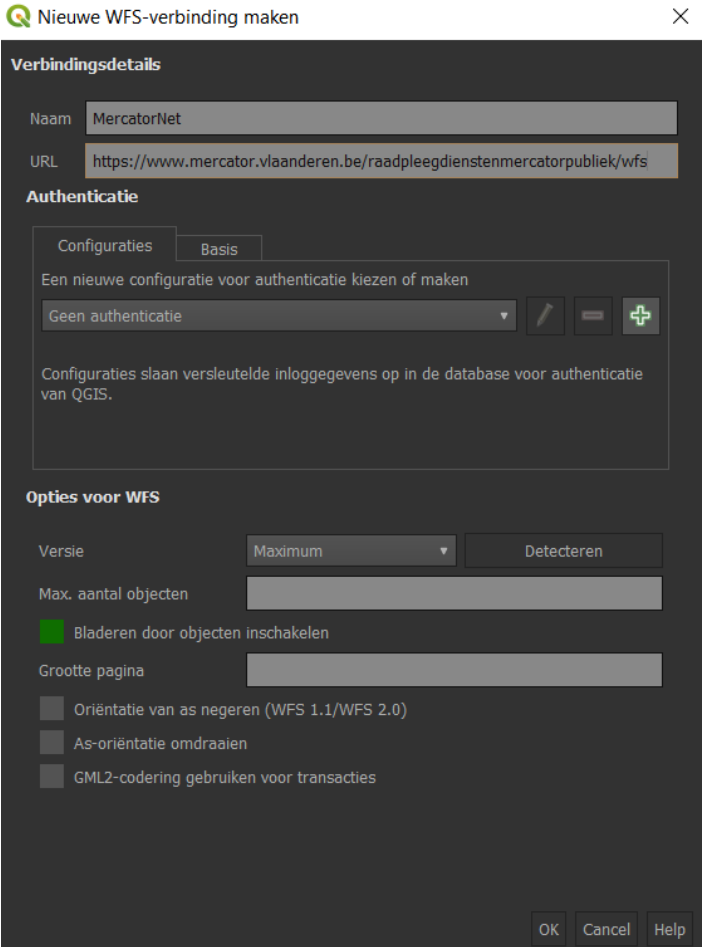

Gebruik de verbindings-url: [https://www.mercator.vlaanderen.be/raadpleegdienstenmercatorpubliek/wfs](https://www.mercator.vlaanderen.be/raadpleegdienstenmercatorpubliek/wms)

Klik OK, de verbinding is tot stand gebracht en kan teruggevonden worden in de browser van QGIS onder het kopje "WFS / OGC-API Features":

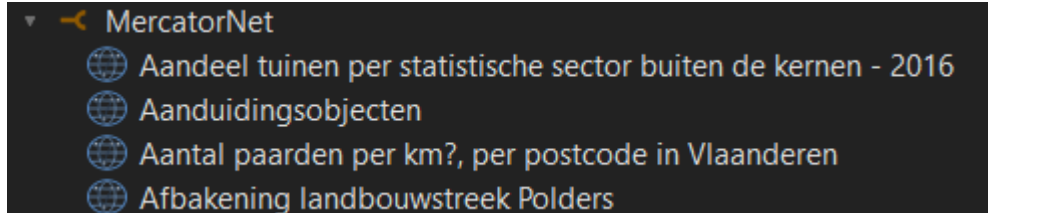